## **Release Notes – PostMaster Enterprise ver.7.10**

#### **Release Date: June-23, 2010**

The PostMaster Enterprise Release Notes 7.10 provides details about new enhancements and some important defect fixes in **PostMaster Enterprise Release 7.10**.

#### **Abbreviations**

This guide contains the following abbreviations.

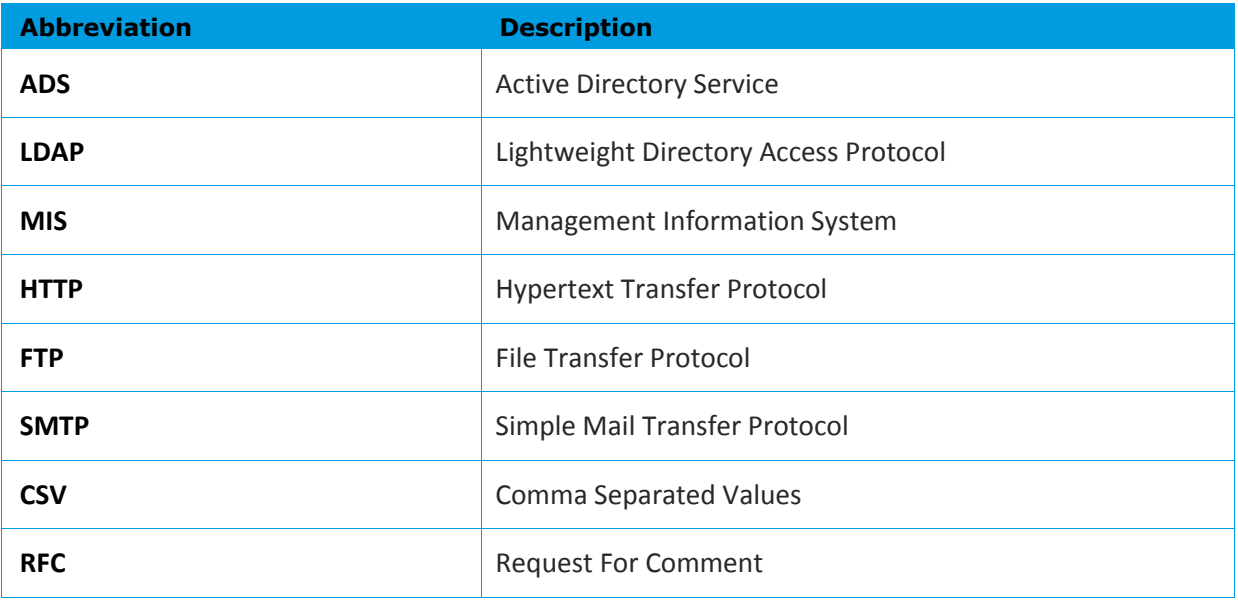

# **1.1 Enhancements to PostMaster Enterprise – v7.10**

# **1.1.1 User Interface**

### **Different company logos/banners for different domains as per Server Expansion license**

The administrator can set different logos and banners for different domains in the server expansion. This can be done by selecting the appropriate domain and importing a logo for the corresponding domain in **WebAdmin>Tools>User Interface>Logo**. On configuration, different logos/banners will available in the license footer for different domains.

Users can thus have different domain license signatures for different domains.

#### **PostMaster inserts Date Header**

The time and date in the email headers as sent by the email client will be overwritten by the timestamp of the PostMaster server. The administrator can configure this by setting the **pmswitches!serverdatehdr = true** (while the default value is false). On configuring this, the header of all emails will display the PostMaster server time and date.

This standardizes the time and date across all the emails.

## **Compose mail AutoFill from address book to use email and/ or name (instead of only email)**

The AutoFill functionality/facility in the **To, Cc and Bcc** fields/headers, when composing an email, now supports email ID and/or name based search.

This adds to the user convenience and makes it easier to add email addresses.

## **Drafts mails print out**

The user can now print the emails saved in the Drafts folder of **WebMail** by using the **Print** option from the **Actions** drop-down list for the selected email (the appropriate email is specified by selecting the corresponding check box), in the **WebMail>DraftsFolderView**.

This facilitates the user to take a print out of the emails saved in the Drafts folder.

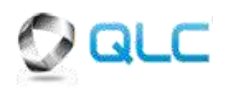

#### **PME – MIS mail size to be shown in KB/MB**

The size of an email in the MIS reports in **PME – Mail** is displayed in KB and MB instead of Bytes.

The reports for email size are available in a widely used unit, which is more convenient for the user to read.

#### **PME - Web MIS top n summary user based reports/stats**

The administrator can now view the top *n* user based summary reports for any number of/all the users. The administrator can view the summary reports by selecting the appropriate number of users from the **Top n Number** drop-down list in **WebAdmin>LogsReports>Mail>MIS Standard>Top n Summary**. On configuring this, the administrator will be able to view user based reports for the configured number of users.

This makes it more convenient for the administrator to view and analyze the user based reports.

#### **Optional CC while composing Workflow response**

The recipients, when responding to a workflow request, now have an option to send the response to an email address other than the address from where the email was sent, by entering the required address in the **Cc** field. The administrator can use an optional **Cc** field by entering the required email address in the **Send CC Email Address(es)** text box in **WebAdmin>Workflow>Documents>AddNew/Edit**. The user can use another optional **Cc** field by entering the required email address in the **Send CC Email Address(es)** text box in **WebMail>FolderView>ViewWorkflowDoc>Accept/Reject**.

Using this option, the user can send a copy of a response email to the email addresses, which were not a part of the original message.

#### **WebAdmin – current menu option/Tab to be highlighted**

The administrator is provided with the highlighted view of the current menu option/Tab, which is being used by him/her.

This adds to the administrator's convenience.

#### **Philope Exercise I** Disabled view of non licensed Plug-ins

The administrator of PME can view the link for the modules for which the license is not available (if any), in **WebAdmin**. The link shows the disabled page for the corresponding module.

This helps the customers to view the modules available, and understand the extent to which modules can be configured & the benefits of availing them.

#### **Tagging for Archived mail in subject line**

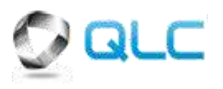

The archived emails, when forwarded by the administrator, are tagged as archived in the subject line of the email.

This helps the recipients to clearly distinguish the archived emails from other emails in their mailbox.

# **1.1.2 System Availability**

#### **Scheduled Address Book Sync via ADS/LDAP**

The administrator can now set the schedule for automatic synchronization of the address book via ADS/LDAP. A repetitive schedule can be set. The administrator can schedule the synchronization by selecting the **Sync Mode** check box and the time in hours and minutes from the **hr** & **min** drop-down lists in the **Sync Every** section in **WebAdmin>Scheduler>Others>GABSync**.

This helps to reduce the need for manual intervention by the administrator and facilitates convenient synchronization of the address book at scheduled intervals.

#### **Scheduled User Sync via ADS/LDAP (Authentication Mode)**

The administrator can now set the schedule for automatic synchronization of users via ADS/LDAP. A repetitive schedule can be set. The administrator can schedule the synchronization by selecting the **Sync Mode** check box and the time in hours and minutes from the **hr** & **min** drop-down lists in the **Sync Every** section in **WebAdmin>Scheduler>Others>UserSync**.

This helps to reduce the need for manual intervention by the administrator and facilitates convenient synchronization of users at scheduled intervals.

#### **PME – Mail to support digitally signed mails**

PME - Mail users can now send and receive digitally signed emails. The digitally signed emails are encapsulated in a covering mail and the PME license footers or signatures are inserted in the covering mail. The digitally signed email appears as an EML attachment.

The users can now send and receive digitally signed emails without fear of the email being tampered with.

#### **PME –** WebMail to support digitally signed mails

PME – WebMail now allows users to view digitally signed emails. The WebMail first identifies whether it's a digitally signed email or not. If it is a digitally signed email, before opening the email, verification is carried out to check for errors. The users can directly open the digitally signed emails by selecting the appropriate email from the appropriate folder in **WebMail**.

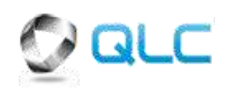

The users can directly view digitally signed emails and are provided with a verified view of these emails.

#### **Outgoing email attachment compression**

PME – WebMail now supports the automatic compression of the attachments (if any) to the zipped format. Before the email is sent to the recipients, the attachments are automatically extracted, zipped and then reinserted in the email. An exception list of the file formats (corresponding to the formats in which files are compressed) is maintained. If the format of any attachment file matches the formats in the exception list, that file will not be compressed further. The administrator can enable this feature for all users by selecting the **Enable** check box in the **Remote Attachment Compression** section in **WebAdmin>Local>Mail>Advanced Settings**.

This helps in bringing down the size of emails with attachments, which reduces the email transfer time and network congestion.

#### **Domain wise all users alias ID**

The administrator can now set an alias ID, which address all the users in that domain. An email addressed to this alias ID will be forwarded to all the email IDs of/under that domain. The administrator can create an alias ID by selecting the appropriate domain and entering alias ID in the **Email Address** text box and selecting the corresponding domain from the **@** drop-down list in **WebAdmin>Accounts>Alias>Domain Alias**. On configuring this, all the emails addressed to this alias ID will be forwarded to all the email addresses of/under the corresponding domain.

Your emails addressing only a particular domain will be forwarded to all the email addresses of that domain.

## **Separate Max size for local outgoing and remote outgoing mails**

The administrator can set a separate maximum size limitation for local outgoing emails and remote outgoing emails. This can be set by entering the size in the **Local Send Max Size** and **Remote Send Max Size** text boxes respectively (in KB), in **WebAdmin>Accounts>Users>User Manager>Add/Edit>PME Mail>Group Prop**.

This allows the administrator to set separate restrictions on the internal (local) and external (remote) communication.

#### **Max recipients per mail sender Exception List**

The administrator can now allow some users to continue to send emails addressing any number of recipients when restrictions are set on the maximum allowed recipients per email. The permissions can be set by entering the user email addresses in the **Max Valid Rcpts Exception List** text box in the **WebAdmin>Servers>Mail>SMTP Server>Advanced**. On

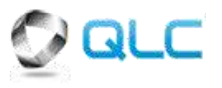

assigning permissions, the respective user will be able to send email addressing any number of recipients that is even more than maximum valid recipients.

This allows the administrator to allow privileged users to address any number of recipients even when others are restricted to addressing only a specific number.

#### **Import CSV for remote Forwarding List in user/alias account**

The administrator can directly paste/enter the email addresses in CSV format when entering more than one email address for email forwarding (Remote Forwarding – InFrwd/OutFrwd and SMS Forwarding) and when creating domain based alias. Remote forwarding of multiple email addresses can be configured by entering/pasting email addresses in the CSV format in the **CSV Import** text area in **WebAdmin>Accounts>Users>User Manager>AddNew/Edit>PME-Mail>InFrwd/OutFrwd>Remote Forwarding>CSV**. The remote forwarding for multiple mobile numbers can be configured by entering/pasting numbers in the CSV format in the **CSV Import** text area in **WebAdmin>Accounts>Users>User Manager>AddNew/Edit>PME-Mail>SMSFrwd>SendSMS-IfMailFrom>CSV**. Remote forwarding of multiple email addresses for an alias address can be configured by entering/pasting email addresses in the CSV format in the **CSV Import** text area in **WebAdmin>Accounts>Alias>Alias>AddNew/Edit>Remote Forwarding>CSV**.

This makes it easy for the administrator to add more than one email address or mobile number for forwarding the emails.

#### **For PME WebMail Issue – New Unread Mails takes time**

The new unread emails now take less time to open. This provides the users with a quicker/faster view of unread emails.

This adds to the user's convenience.

#### **Web MIS User Based Reports/Stats**

The administrator can now view the user-wise Web MIS reports, which provide details about user-wise Internet usage. The reports can be viewed by clicking the **View** link corresponding to the report, in **WebAdmin>LogsReports>Web>Web MIS Standard**.

This makes it easier for the administrator to analyze user-wise web usage.

#### **pme-zipconfig.sh**

The administrator can now create a configuration backup (in zip format) of the Linux based installation of PME using the external utility – **pme-**

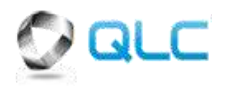

**zipconfig.sh**. The backup can be created even if the PME server is closed/not working.

This helps the administrator to easily create a configuration backup of the Linux based PME installation.

# **1.1.3 System Performance and Monitoring**

#### **Last access date report**

The administrator can now view the last access date reports for email accounts (SMTP, POP3 and IMAP accounts), modules (WebMail, Web and Calendar) and plug-in (Forums). The administrator can view these reports by clicking the **View** link corresponding to the **Last Access Details Report** in the **Reports** section in **WebAdmin>LogsReports>Core>MIS**.

Using this feature, the administrator can manage user accounts more easily and efficiently.

#### **New Robot criteria – Mail size**

Robot rules can now be created using mail size, which is in KB, as a rule criterion. The administrator can create a rule by selecting the **Mail Size (KB)** from the **Criteria** drop-down list in **WebAdmin>Local>Mail>Robot Service>Robot Settings>Add/Edit**. The user can create a rule, by selecting the **Mail Size (KB)** from the **Criteria** drop-down list in **WebMail>Options>Robot>User Robot Settings>Add/Edit**.

The administrator and the user can take actions on the emails based on their size.

## **1.1.4 Security**

#### **PME-Web AV Exception List for HTTP/FTP**

The administrator can now maintain an exception list of URLs for HTTP/FTP downloads. These URLs will be treated as trusted URLs and files downloaded from these URLs will not be scanned. The administrator can create an exception list by entering the URL in the **Exceptions** text box in the **Filter Details** section in **WebAdmin>Security>Web Filters>Antivirus Filters**.

The administrator can add trusted URLs to the exception list so that users can download and use files from those sites without delay.

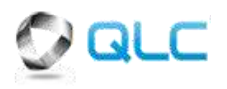

# **1.2 Defect Fixes**

- Fixed the issue of PME WebMail signature not being displayed when an email was forwarded as an attachment using the **ForwardAsAttachment** option or resent using the **Resend** option or redirected using the **Redirect** option.
- $\bullet$ Fixed the repeated display of "Mail Has not Been Archived" error message, if the respective mail is not present in archive area, every time the message was processed. Now the error message will be displayed only once.
- Fixed the issue of abrupt shutdown of PME when performing update of PME – AntiVirus.
- Fixed the issue of multiple copies of an outgoing email being sent.  $\bullet$ This issue used to occur when an email was stuck in a queue due to the number of recipients exceeding the maximum permissible number. Now, the next email in queue is processed.
- Fixed the issue of AntiSpam White List Auto register not working.
- Fixed the issue of display of error message when accessing the auto archived emails in the sent items of the user's mailbox.
- Fixed the issue of the received date and time in the email headers  $\bullet$ not being displayed according to the date and time of the PME server.
- Fixed the issue of default domain signature being used instead of the specific domain signature if a HTML signature is used or font type/size is changed.
- Fixed the issue of display of time difference of 5.30 minutes in the  $\blacktriangle$ received time for the emails downloaded on Microsoft Outlook/Outlook Express from PME.

# **2.1 Release Details**

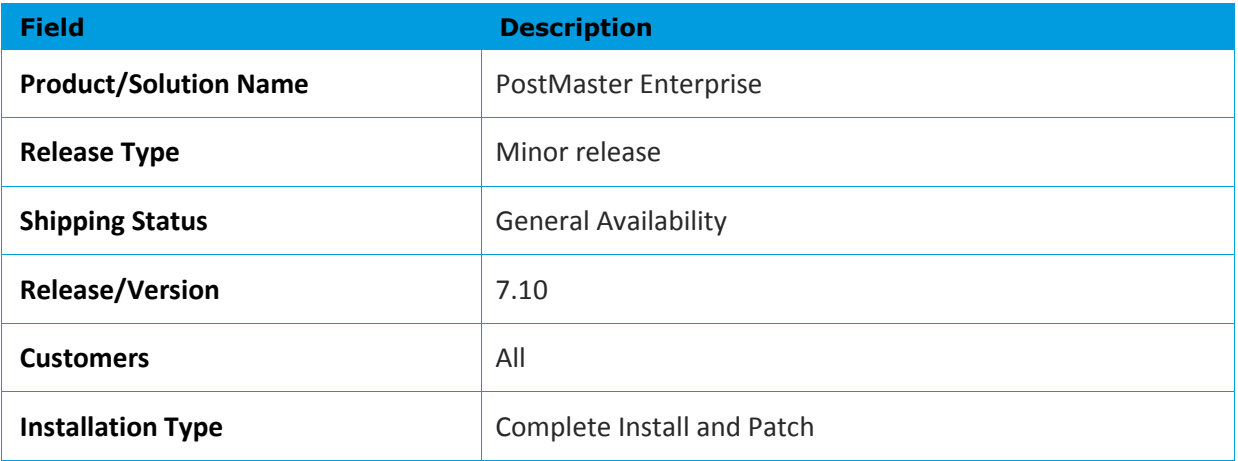

# **2.2 Stacks**

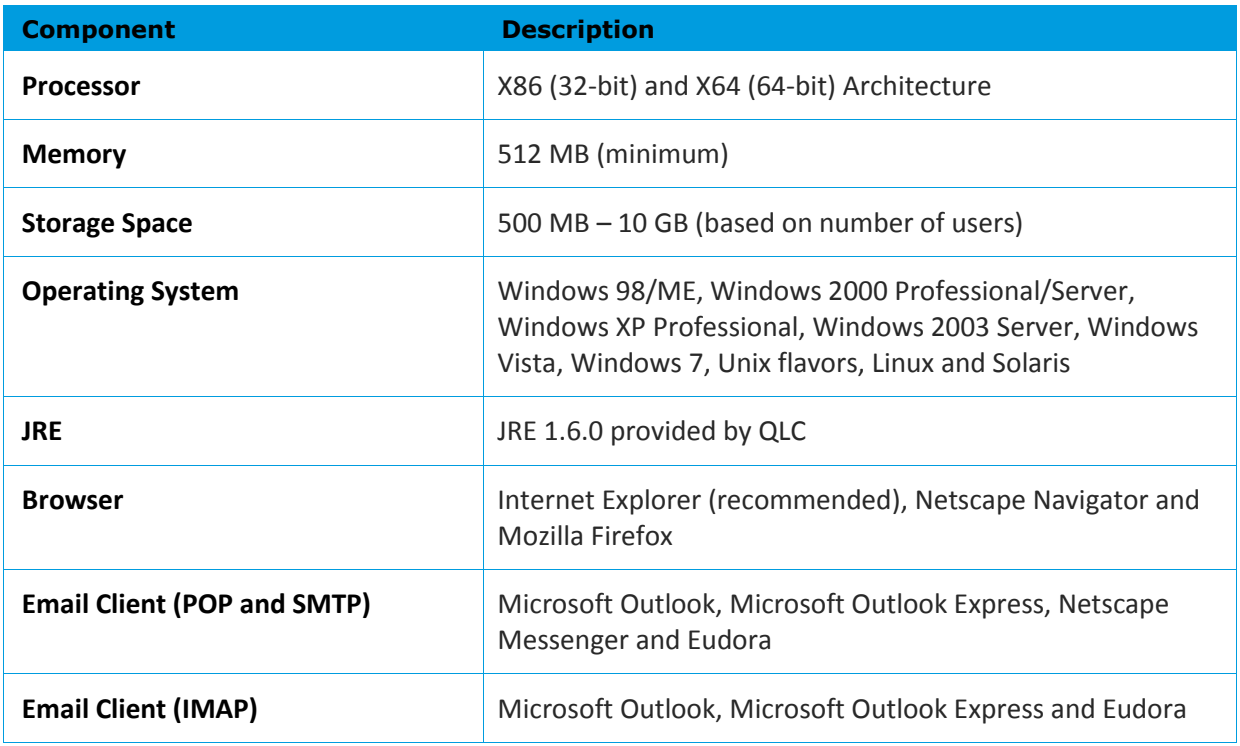

**Note:** For installations on machines with x64 architecture, 64-bit MySQL should be used.

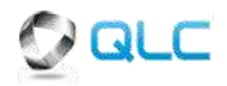